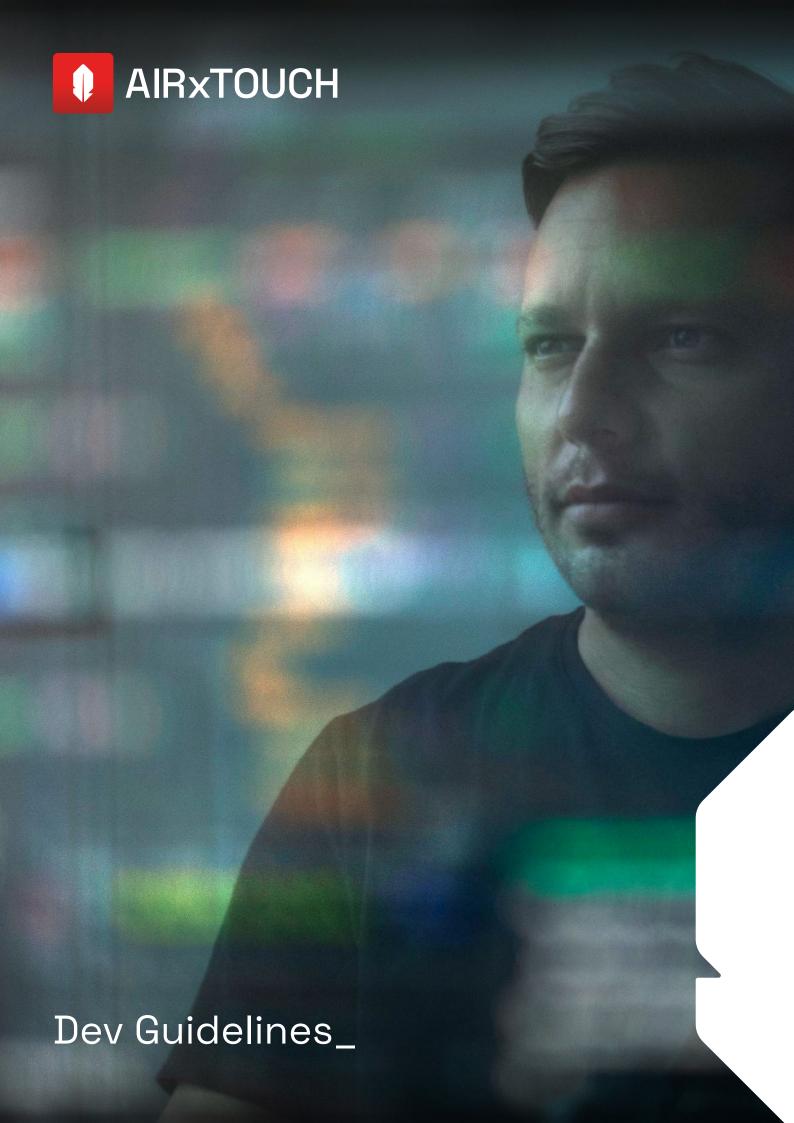

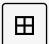

The AIRxTOUCH® Driver implements a native Windows Touch events. It's compatible with all Windows 10 applications, including HTML5 applications.

### **\ Starter Developers**

- > No specific code needed, it's a Windows 10 Driver.
- > Simply launch your Windows Application, it runs without any rework!

| Windows Usage          | AIR TOUCH® Gesture | Action                             |  |
|------------------------|--------------------|------------------------------------|--|
| Click                  | Тар                |                                    |  |
| Double-click           | Double-tap         | Action Detection                   |  |
| Right click            | Press & hold       | Som 14cm 5.5°  Action is triggered |  |
| Mouse selection / Drag | Selection / Drag   | 5 cm (2") from the screen          |  |

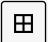

### **\ Advanced Developers**

To obtain the best User Experience with your AIR TOUCH® App, 2 advanced modes are available:

#### A. DEFAULT DRIVER MODE

You can optimize your layout settings with the following attributes for a specific object (zone).

#### After a Press event:

| Direct click | optimized for Click · Press / Release event                                            |
|--------------|----------------------------------------------------------------------------------------|
| Orag & Drop  | optimized for Drag & Drop · Move event after a Press event - Long delay                |
| Orawing      | optimized for Drawing · Move event after a Press event - Without delay                 |
| Scrollbar    | optimized for Scrollbar control · Move event after a Press event - Short delay         |
| Scrollview   | optimized for Scrollview · Move event after a Press event   Slide event - Medium delay |

### All points in the AIR TOUCH® Depth zone ( $5 \leftrightarrow 14 \text{ cm} / 2" \leftrightarrow 5.5"$ ):

**6 Direct move** designed to track all move events without a previous Press event - Without delay

NB: by default, your App is set with the default Driver Mode /  $\bf 0$  Direct Click attribute for all pages.

#### **B. ZOOM & CLICK MODE**

This mode enables the Zoom & Click functions on a object. A map for instance. No code needed since it is managed by Windows 10.

3

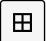

### **\ Advanced Developers**

| Windows Usage             | AIR TOUCH® Gesture | Settings                                   | Action                                                              |
|---------------------------|--------------------|--------------------------------------------|---------------------------------------------------------------------|
| Click                     | Тар                | Driver mode <b>A</b> Attribute             |                                                                     |
| Double-click              | Double-tap         | Driver mode <b>A</b><br>Attribute <b>1</b> |                                                                     |
| Right click               | Press & hold       | Driver mode <b>A</b><br>Attribute <b>1</b> |                                                                     |
| Mouse selection<br>/ Drag | Selection / Drag   | Driver mode <b>A</b> Attribute <b>2</b>    | Action Detection                                                    |
| Drawing                   | Press & move       | Driver mode <b>A</b><br>Attribute <b>3</b> | SCREEN                                                              |
| Scrollbar                 | Press & move       | Driver mode <b>A</b><br>Attribute <b>④</b> | 5cm 14 cm<br>2" 5.5"  Action is triggered 5 cm (2") from the screen |
| Scrollview                | Press & move       | Driver mode <b>A</b><br>Attribute <b>5</b> |                                                                     |
| Scrollview                | Slide              | Driver mode <b>A</b><br>Attribute <b>5</b> |                                                                     |
| Zoom (in / out)           | Press & circle     | Driver mode <b>B</b>                       |                                                                     |

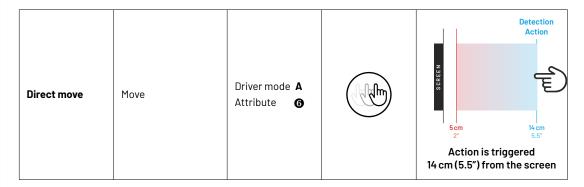

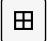

#### **\ Advanced Developers**

Example of page layout settings with attributes for specific objects (zones):

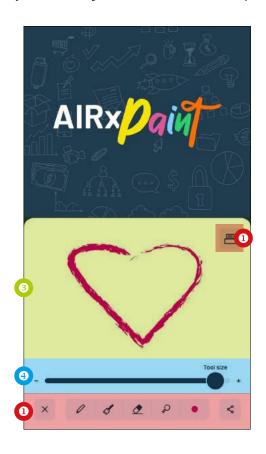

**① Direct click** optimized for Click ⋅ Press / Release event

 $\textbf{@ Drag \& Drop} \quad \text{optimized for Drag \& Drop} \cdot \text{Move event after a Press event - Long delay}$ 

O Drawing

optimized for Drawing  $\cdot$  Move event after a Press event - Without delay

Scrollbar Scrollview

optimized for Scrollbar control  $\cdot$  Move event after a Press event - Short delay

optimized for Scrollview · Move event after a Press event | Slide event - Medium delay **6** Direct move designed to track all move events without a previous Press event - Without delay

#### \ How to implement these specific gestures?

To do this, you need to communicate with the Driver.

> .NET Developers: you need to use our AIRxTOUCH Toolkit package NuGet.

> Web Developers: you need to install our AIRxTOUCH Toolkit Chrome extension

More information: https://github.com/iNUI-Studio/airxtouch-toolkit-proxy

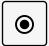

### **RECOMMANDED MINIMAL BUTTON SIZE**

Due to parallax effect, the minimal recommended button size is  $70 \times 70$  px for a screen resolution of  $1920 \times 1080$  px.

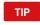

If you want to design a smaller button, you can create a transparent overlayer with the minimal recommended button size  $70 \times 70 \, px$ .

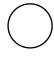

70 x 70 px button

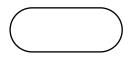

Wide button with a 70 px height (minimal size)

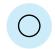

Smaller button with a 70 x 70 px transparent reactive overlayer

6

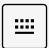

## **KEYBOARD IMPLEMENTATION**

TIP

A free keyboard component especially designed for AIRxTOUCH® is available. If you want to embed it in your code, please contact our Dev support via email at support@inui-studio.com

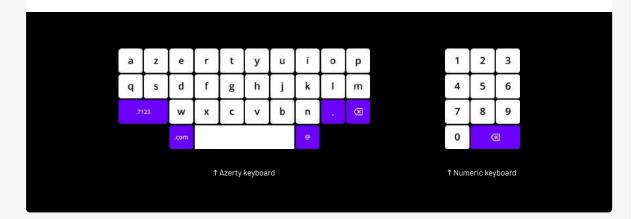

## **↑**↓

# **SCROLLBAR**

Scrollbar is the perfect attribute to use if you wan to develop a component as a slider for instance.

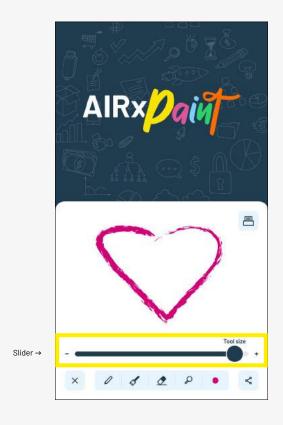

| Windows Usage | AIR TOUCH® Gesture | Settings                                | Action |
|---------------|--------------------|-----------------------------------------|--------|
| Scrollbar     | Press & move       | Driver mode <b>A</b> Attribute <b>4</b> |        |

## **SCROLLVIEW**

If required, you can replace your top / down or prev / next buttons by a scrollable area, allowing user to quickly browse your content with ease.

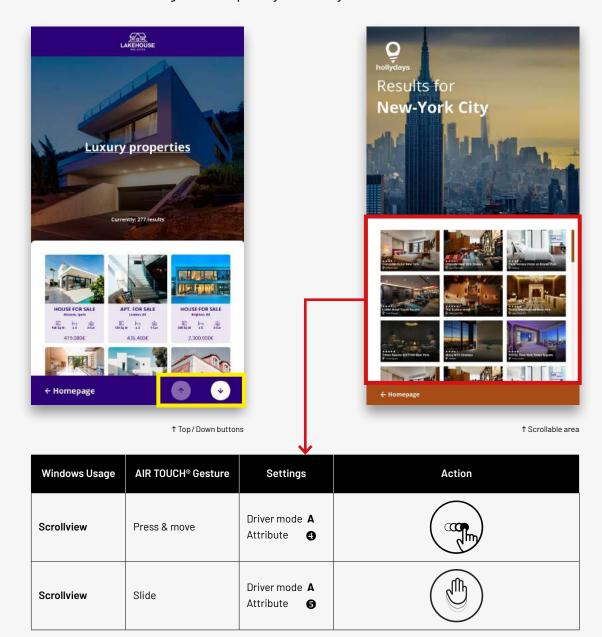

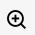

# ZOOM (IN/OUT)

When Zoom mode is enabled, just draw some circles clockwise to zoom in (on a map for instance) and counterclockwise to zoom out. It's as simple as that!

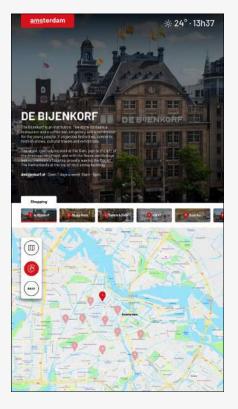

↑ AIRxMAPS 2.0

| Windows Usage   | AIR TOUCH® Gesture | Settings             | Action |
|-----------------|--------------------|----------------------|--------|
| Zoom (in / out) | Press & circle     | Driver mode <b>B</b> |        |

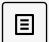

## **DROPDOWN**

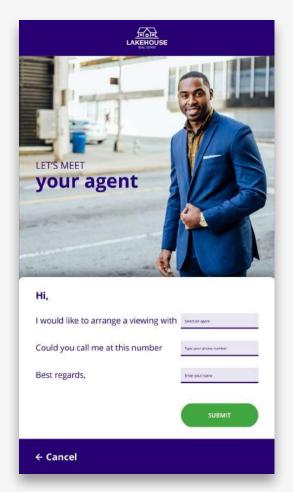

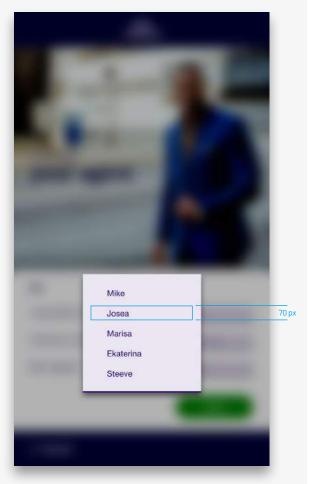

↑ Dropdown is normal

↑ Dropdown is active

# []

## **ACTIVE AREA**

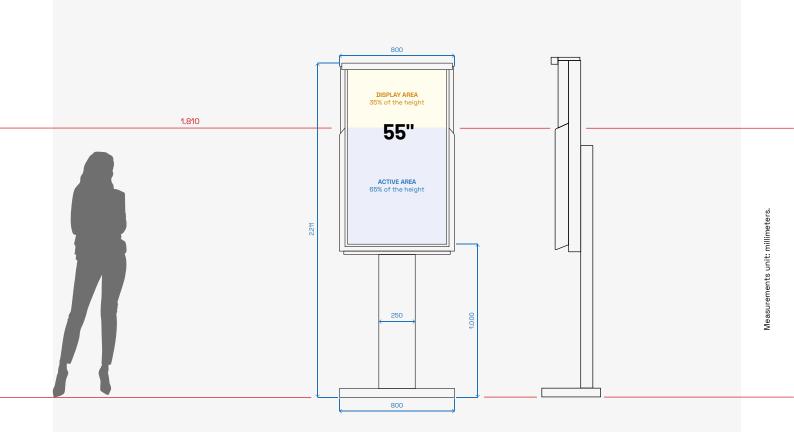

All your clickable elements has to be <u>inside</u> the Active Area.

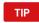

While designing your App, take care to the position of your important elements. For instance, avoid to put your main Nav elements too high, constraining the User to keep his arm raised too often.

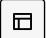

# UI · EXAMPLES OF AIRxTOUCH® APPS (1/3)

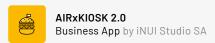

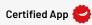

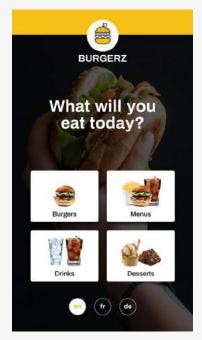

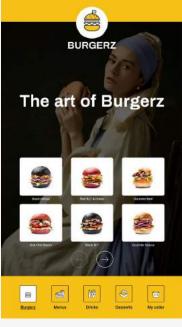

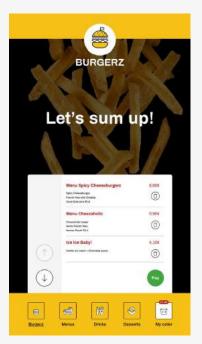

↑ Product category selection

↑ Product category details

Results fo

New-York City

↑ Order summary

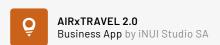

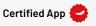

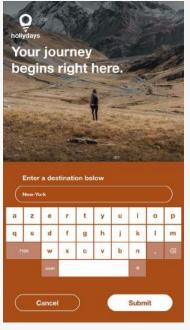

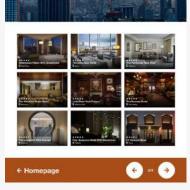

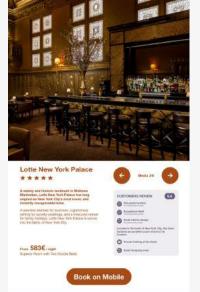

↑ Destination search engine

↑ Results for "New-York"

↑ Hotel detail

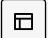

# UI · EXAMPLES OF AIRxTOUCH® APPS (2/3)

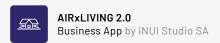

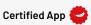

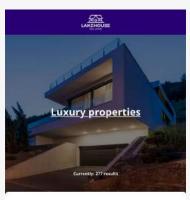

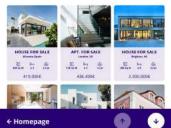

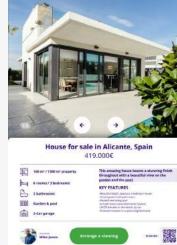

LAKEHOUSE

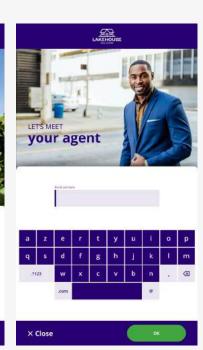

↑ Properties listing

↑ Property details

← Back to the list

↑ Keyboard in action (entering information)

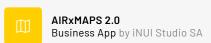

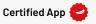

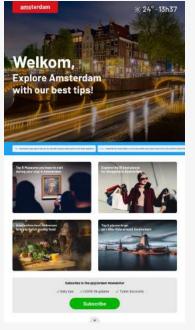

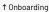

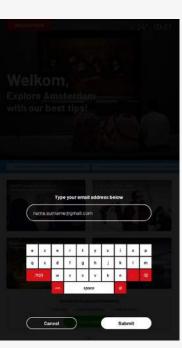

↑ Mailing-list subscription

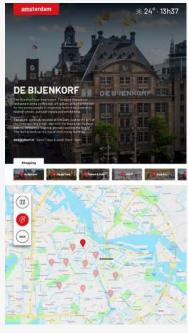

↑ Info about locations on a draggable / zoomable map

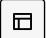

## UI · EXAMPLES OF AIRxTOUCH® APPS (3/3)

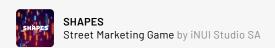

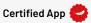

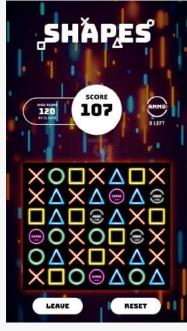

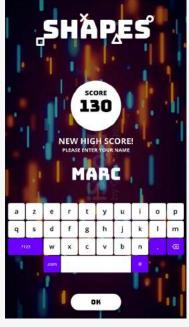

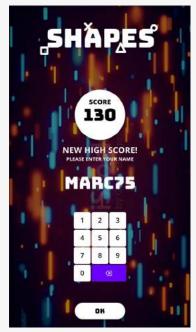

↑ Game is running

↑ Keyboard in action (entering the name)

↑ Numeric keyboard in action (entering the name)

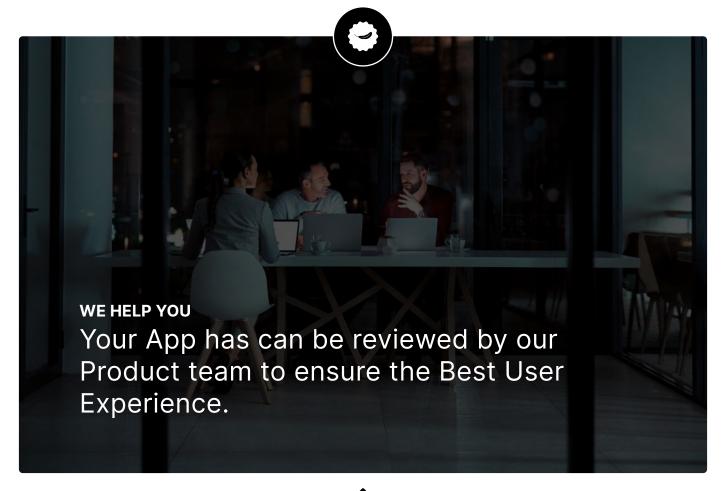

# **ANY QUESTION?**

Concerning Dev Support or AIRxTOUCH® Apps design, feel free to drop us a line at support@inui-studio.com

 $\odot$  2022 iNUI Studio SA  $\cdot$  AIRxT0UCH $^\circ$  and AIR T0UCH $^\circ$  are property of iNUI Studio SA - 01/2022